# 国立国語研究所学術情報リポジトリ

New XML-tagging program for Japanese linguistic study : Its function and application

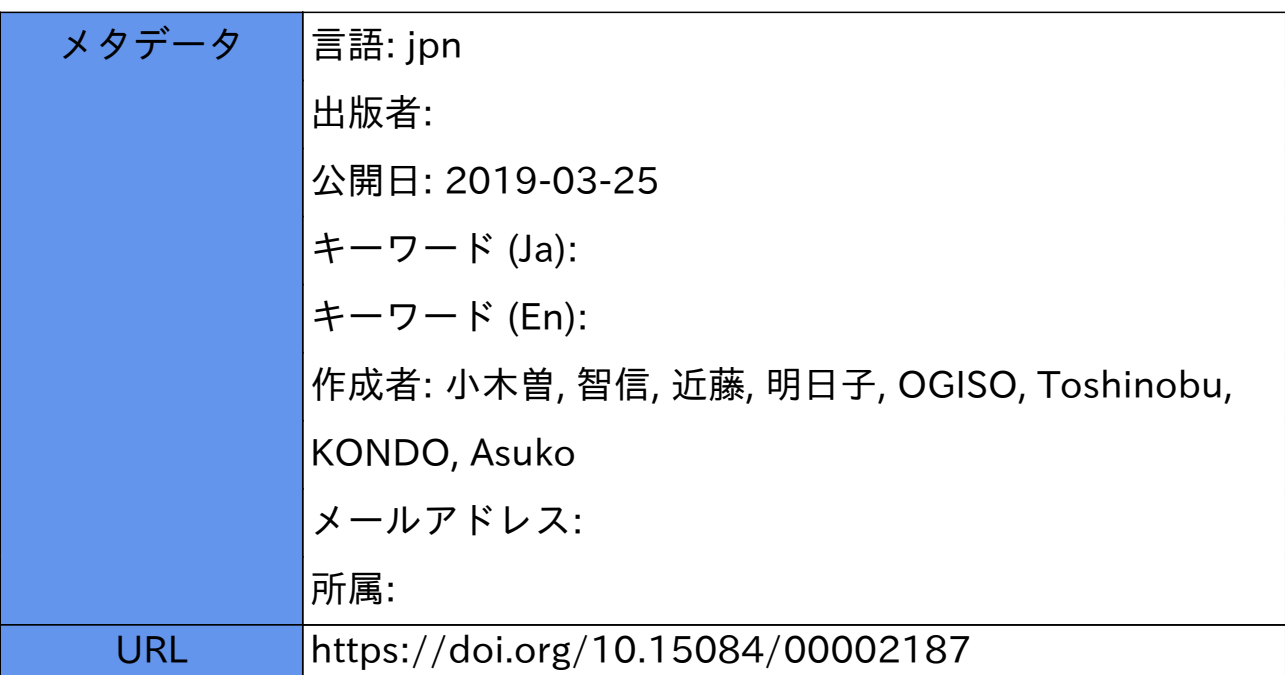

# 日本語研究のためのXMLタグ付けプログラム –– その開発と活用例––

小木曽 智信 (国立圏語研究所)

近藤 明日子 (國立国語研究所)

#### キーワード

XML,構造化文書,用例検索,タグ付け,太陽コーパス

# 要 旨

 現在XMLで作られた日本語の雷語資料が普及しつつある。これを巳本語研究で有効に活用する ため,資料が持つ情報を十分に引き出した調査を行い,その調査結果を再利用可能な形で保存, 時々の研究場面に応じて参照する研究手法を提案する。まず,その手法を実現するために必要な XML タグ付けプログラム「たんぽぽタガー」の開発について、プログラムの概要とともに報告す る。次に,このプログラムを使ったタグ付けの方法と,タグ付けしたXML文書にXSLTを適用し て研究に有用なリストに変換する方法を,研究手順に沿って具体的に紹介する。

### 1.XML文書のタグを利用した日本語研究の手法

#### 1.1. 日本語研究と構造化文書

従来、日本語研究のための電子化された資料は単純なテキストデータで公開されることが多か った。しかし、今日ではテキスト本文だけでなく言語研究に必要な情報を付与するために、マー クァップ言語を用いた構造化文書として公開されることが多い。不定型な部分を持つ書面資料の 格納に適していることから,XMLを用いて作成されることが普通である。これまでに国語研究 所の『太陽コーパス』などの大規模なデータが XML で作られてきた。現在開発中の「現代日本 語書き言葉均衡コーパス」1をはじめ、今後も多くの言語資源が同形式で作られていくことは間 違いない。また、インターネット上で公開されている資料には、「青空文庫」2をはじめ, XHTML 形式で作成されたものが多いが、これも XML 形式の一種である。はじめから日本語研 究を目的として作られたコーパスだけでなく、こうした周辺的なデータを含めれば、XMLで作 成された書語資源は膨大な量に上る。

## 1.2.XML文書利用の問題点

このように多くの資料が存在するにもかかわらず, 現状では日本語研究――ここでは文献資料 を対象とした表記・語彙・文法等の研究を念頭においている一一においてXMLで作られたデー タ(XML文書)が十分に活用されているとは繁いがたい。 XML文書によるコーパスの特長とし て,一語研究にも活用できるさまざまな情報がタグによって付与されている点があげられる。し

かし,文系研究者の多くは,XML文書からタグを取り去って単なるテキストデータとして利用 したり,コーパス付属の検索ツールが繊力するテキストデータを表形式で利用したりしているよ うである。

このような従来の手法でも十分に研究に役立つ場合もあるが,次のような間題がある。

- (1)タグを取り去ったテキストだけを使用する場合,データの誤った利用につながることがある XMLで作られたデータは,一般にタグを含めた全体で十分な情報になるよう設計されてい る。そのため,タグを取り去ってテキストだけを利用すると,誤った結果を引き出す可能性が ある。たとえば,原文を検索しやすい本文に訂正して,タグを用いて原文情報を記録している XML文書の場合,そのテキスト部分だけで判断すると,原文では出現していない語をカウン トしたり,出現していた語を見落としたりといった誤りを招くことになる。
- (2) 元のデータが持つ情報のごく一部しか利用できない

 タグを取り去ってしまった場合にその情報が失われるのはいうまでもないが,コーパス付属 のツールを使った場合であっても,そのツールが対応している範囲でしか情報を得ることがで きない。また,検索時・用例処理時に必要であると考えていなかった情報を後から引き出すこ とが困難である。

(3)調査結果が元のデータに反映されないため,その場限りの使い捨てになり,別の調査結果と の複合的な分析ができない

 検索結果に対し,用例を取捨選択したり分類したりといった編集を行う場合,その結果はそ の場限りの使い捨てになってしまい再利用できないことが多い。

たとえば, 助動詞 X を検索した結果を編集して X の用法分類リストを作った場合, そのリ ストは X について論じる場合にしか利用できない。動詞 Y について同じような処理を行った としても, X と Y の関係についての情報(X が Y に接続するかどうか, X の用法と Y への接 続の関係はどうか、XがYに接続する文の属性に偏りはあるか…といった情報)は簡単には得 られない。

 こうした問題を乗り越え,情報をより活用するには,XML文書をXML文書として処理する 必要がある。これまでXML文書はコーパスの格納形式としてその有効性が注目されてきたが, コーパスの利用においてもその利便性を活用することが望まれるのである3。

1.3.XML文書の活用

 XML文書をより高度に活用するために"研究者自身がXML文書に情報をタグとして埋め込 み,XML関連技術を積極的に利用してタグの情報を引き出す"という方法を提案したい。

 XML文書中の用例が持つ情報をすべて引き出すには,文書中の用例そのものに情報を埋め込 んでおくことが有効である。調査結果をタグとして直接埋め込んでおくことにより,書き込みを したり付箋を貼ったりした本のように,自分だけのカスタマイズされた資料とすることが驚能に なる。そのうえで,検索やデータの抽出に XPath, XSLT などの技術を用いることで, コーパス に元から含まれる情報とともに欝分で埋め込んだ情報を自由に利用することができる。

これにより、調査結果を使い捨てにすることなく再利用することが可能になるだけでなく、検 索時に想定していなかった要因を後で調査することも可能になる。情報を埋め込んでおけば XML 文書につけられている属性などの情報がすべて参照できるほか、記事中の出現位置などの 文書構造情報も取り繊すことができる。このような方法は,多くの国語資料に対して有効な研究 手法となりうるが,特に国立国語研究所の雑誌コーパス4のような,構造化され言語資料として の情報が付加されたXML文書に対しては利用価値が高い。

 こうした研究手法を誰もが利用できるようにするためには,プUグラムが書けなくても使用で きるツールを提供するとともに,実際にそれを使ってどのようなことができるのか実践して示す ことが必要であろう。本稿では、2.でそうしたツールの開発について報告し、3.でそのツールを 研究に利用した実践例を紹介する。

# 2. タグ付けプログラム「たんぽぽタガー|の開発

2.1.設計方針

 1.で示した研究手法を可能にするために,XML文書中の指定した文字列に対して任意の情報 をタグによって埋め込む(タグ付けする)ことのできるプログラムを開発した。"日本語研究の ための使いやすいツール"とすることを目標に,次のような点に配慮しつつ設計・開発を行っ た。プログラムはフリーソフトとして公開する予定である5。

日本語研究のためのツールとして必要な次の機能を実装した。

- 【正規表現に対応した検索・タグ付け機能1漢字や送り仮名などの表記の揺れ,活用語尾などに 対応するため,正規表現を使って検索を行いタグ付けすることを可能にした。
- 【「ふりがな」「踊り掌」に対応した検索・タグ付け機能】ふりがながタグ付けされている場合 に. たとえば「走る」という本文を「はしる」でも「走る」でも検索可能とした。また,踊り 字に対応し、「こ、ろ」や「心」を「こころ」で検索してタグ付けすることができるようにし た。
- 【タグに情報がいくつもっけられる機能}必要に応じて自曲に情報を記述し,あとで容易に組み 合わせて取り出すことができるよう,タグに複数の属性を埋め込めるようにした。
- 【タグ付けした情報を簡単に取り出す機能】 H本語研究で必要となるXSLTスタイルシートのサ ンプルを同梱し,変換ツールと連携して簡単に利用できる機能を用意した。
- 【各種のXML形式への対応】『太陽コーパス』のXML形式のほか, XHTML形式等,日本語研 究で用いられる他の形式にも対応した。
- また、使いやすいツールをめざし、次の点に配慮した。
- 【ガイド付きのインターフェイス】 見た目がわかりやすく,その都度使い方を案内するユーザイ ンターフェイスを用意した。
- 【標準的なアプリケーションとの連携機能】データの編集に際して,テキストエディタや表計算 ソフト等,ユーザが使い慣れた標準的なアプリケーションソフトを呼び出して利用する機能を 用意した。

【特別なソフトウェアに依存しないこと】別途特別なソフトウェアをインストールすることな く,一般的なパソコン環境で動作することを前提として設計した。

 プログラムは一般的なWindows環境で動作する6。ユーザインターフェイス部はHTMLアプ リケーション,テキスト処理部はPerlで作成してPAR 7により実行形式化したものである。

特徴である「ふりがな」「踊り字」に対応した検索機能は『太陽コーパス』付属の検索プログ ラム「たんぽぽ」の機能を引き継ぐものであるため、名称を「たんぽぽタガー」とした。「たん ぽぽタガー」の実行画面を図1に示す。

### 2.2.「たんぽぽタガー」の機能

「たんぽぽタガー」の基本的な機能は, XML文書申の任意の文字列に対し任意の テキスト情報をタグ付けすることである。 単純なテキストの置換とは異なり、検索対 象の文字列がタグをまたいでいる場合にも タグ付けを行うことができる。

 利用の手順としては,画面上に表示され るメッセージに従って(1)から(4)のステッ プに移ってゆくことでタグ付けが完了する 流れとなっている。

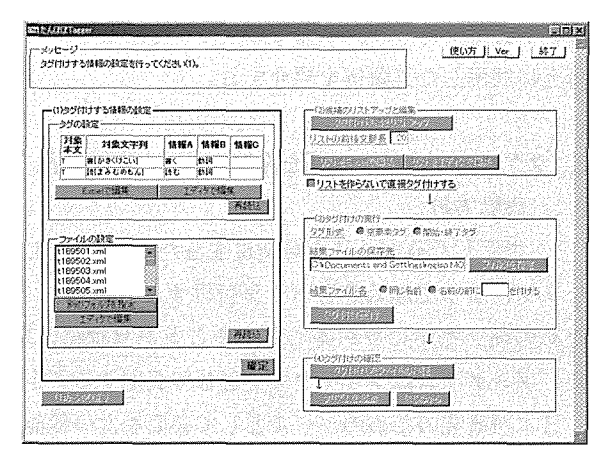

図1 「たんぽぽタガー」の実行画面

以下,この流れに沿って「たんぽぽタガ

一」の機能について説明する。ここでは機能・仕様の説明にとどめ,実際の利用方法については 具体例とともに3.で示すこととする。実際にタグ付けされた本文の例も3.4.で示した。

(1)タグ付けする情報の設定

ここでタグ付け対象のファイルと、タグ付け対象の文字列、本文の種類、タグに付与する情報 を設定する。

 タグ付け対象のファイルは,日本語で書かれた一般的なXML文書であればどのような形式で もよい。また、一部の形式については、ふりがなや踊り字に配慮した検索・タグ付けが可能とな っている。ふりがなは,雑誌コーパスの形式のほか,XHTML のルビ形式 8に対応している。踊 り字については、すべての XML 形式で「、 、 、 、」を展開した本文を検索·タグ付けできるほ か,雑誌コーパスの踊り字タグを展開した本文にも対応している。

 タグ付け対象の文字列やそこに埋め込む情報は設定ファイルに記述し,それを読み込んで使用 する形を取っている。これは~度に複数の頬象文字列に対してタグを埋め込めるようにするとと もに,タグ付け条件を保存しておくことを可能にするためである。

タグの設定ファイルは,タブ区切りのテキストファイルで,次の形式による。

[対象本文] [対象文字列] [情報 A] [情報 B] [情報 C]

[対象文字列]は XML 文書中のタグ付け対象となる文字列で、正規表現が利用できる。[情報 A~C]はタグに属性として付与する情報で,任意の文字列を指定することができる9。[対象本 文]は表1に示す略号T・R・Aで指定する。0は踊り字を展開するオプションである。

| 略号             | 本文の種類                | 踊り字の展開 | 例:其のまゝ  |
|----------------|----------------------|--------|---------|
| T              | 通常のテキスト (「ルビなし本文」形式) | しない    | 其のま、    |
| TO             |                      | する     | 其のまま    |
| R              | 「ルビを開いたテキスト   形式     | しない    | そのまゝ    |
| R <sub>O</sub> |                      | する     | そのまま    |
| А              | 「ルビ入りテキスト!形式」        | しない    | 其[そ]のま、 |
| A <sub>O</sub> |                      | する     | 其[そ]のまま |

表1 対象本文の種類

(2) 候補のリストアップと編集

「たんぽぽタガー」では、検索した文字列に直接タグ付けするのではなく、いったんタグ付け 候補のリストを作成し、それを編集した後に実際にタグ付けするという手順を踏む。これは、検 索結果の中に含まれている意図しない用例を,タグ付け前の段階で除去するためである。

タグ付け候補のリストは,タブ区切りのテキストファイルで,形式は次の通りである。

「ファイル名]「対象文字列の開始位置][対象文字列の終了位置][埋め込むタグ][KWIC]

[対象文字列の開始位置]と「対象文字列の終了位置]はファイル先頭からの文字数で記録し ている。〔KWIC]は用例の要不要を判断するための文脈で,その長さは画面上で指定できる。

(3)タグ付けの実行

 続いて実際にタグ付けを行う。タグには,(1)で指定した情報がA,B, C属性として付与され るほか,対象として指定した文字列(正規表現)と本文の種類が属性として埋め込まれる。

 埋め込むタグの形式は,「空要素タグ形式」とf開始・終了タグ形式」の二種類から選択でき る。前者は,タグ付け対象文字列の開始位置と終了位遣にそれぞれ空要素のタグを挿入するもの で,後者は,タグ付け対象文字列を開始タグと終了タグで囲むものである。空要素タグ形式の場 合には,候補リストの開始・終了位置に基づくidが二つのタグに属性として付与され,これに よって対応するタグが確認できる。

空要素タグ形式

いとしい〈t:tag text=" 通常 " search=" 貴方 " A=" 二人称代名詞 " B=" あなた " C="" id="100:102"/〉あなた 〈t:endtag id="100:102"/〉は今どこに 開始・終了タグ形式 いとしい〈t:tag text=" 通常 " search=" 貴方 " A=" 二人称代名詞 " B=" あなた " C="")あなた〈/t:tag〉は今どこに

前者はどのような XML 文書であっても整形式でタグ付けすることができるが、後者は不正な XMLになる可能性がある。例えば、次のような場合には、ふりがなのrタグと新たに挿入され たタグが入れ子にならないためエラーとなる。

〈r rt=="さみだれ"〉五月〈t:tag>雨〈/r>がく/t:tag>降る

 空要素タグによる形式ではこの問題は起きない一方,情報を抽出するXSLTスタイルシートの 記述が複雑になるという問題がある10。

(4) タグ付けの確認

 開始・終了タグ形式でタグ付けした場合のエラーに対処するため,ここでタグ付け後のXML 文書を検証することができる。エラー発生時にはタグ付けしたXML文書を修正する必要があ る。

2.3. 「プリズム」と付属 XSLT スタイルシート

 タグ付けしたXML文書を利胴するために,研究で役立つと考えられるスタイルシートを用意 し,これを適用するためのソフトウェア「プリズム」11を同梱している。

 付属のXSLTスタイルシートは表2の通りである。いずれも,空要素タグ形式と開始・終了タ グ形式の両方に対応している。スタイルシートは,雑誌コーパスXMLとXHTML形式に対応し たものを用意したが,これ以外の形式ではそれに合わせたものを用意する必要がある。

| スタイルシートファイル名 | スタイルシートの用涂                         |
|--------------|------------------------------------|
| タグリスト.xsl    | t:tag タグのリストの作成                    |
| 表記リスト.xsl    | 表記のリストの作成                          |
| kwic.xsl     | KWIC の作成                           |
| 集計表.xsl      | タグ数の集計表の作成(集計対象のタグは3.3で紹介する研究例に対応) |

表2 附属XSしTスタイルシート

### 3.タグ付けを利用した研究例

 ここでは,「たんぽぽタガー」とXSLTスタイルシートを利用して,資料とするXML文書中 の研究対象とする語にタグ付けし,日本語研究に有用な情報とともに収集,リストや集計表に整 形する例を紹介する。

 とりあげる研究例は,例1か日例3までの3つの部分に分かれる。例1では,資料とする XML文書での研究対象語の表記リストを作成する(3.1.)。例2では,例1で作成した表記リス トをもとに,研究対象語にタグ付けを行う。例1で作成した表記リストを利用することで,現代 語の表記法からは推定困難な表記も含めた検索が可能となり,検索漏れを最小限に抑えることが できる(3.2.)。例3では,例2でタグ付けをした研究対象語と他の語との共起関係を調査する 場合を想定し、タグ付けした語数の集計表を作成する (3.3.)。

なお, 以下, 図中で具体例としてあがっているのは, 二人称代名詞「あなた」「おまへ」を研 究対象語とし、文体を敬体と決定する要素である「ございます(ござります)」「です」「ます」 との共起関係を考察する場合を想定したものである。資料とした XML 文書は, 『太陽コーパス』 を構成するXML文書の一つ(t190901.xml)である12。

3.1.〔例1〕研究対象語の表記リストの作成

〔手順1〕タグ付けする情報の設定

 まず,「たんぽぽタガー」の「(1)タグ付けする情報の設 定」にある「Excelで編集」ボタンまたは「エディタで編 集」ボタンをクリックし,Excelまたはテキストエディタ でタグを設定するファイルを表示・編集する。編集後,フ ァイルを上書保存し終了する。f(1)タグ付けする情報の設

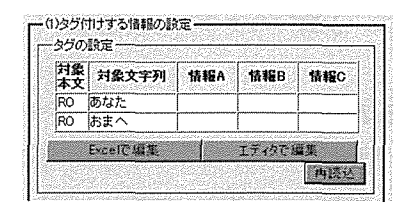

図2 表記リスト作成のためのタグ 付け設定

定|の「再読込|ボタンをクリックすると,編集後のタグの設定が表示される(図2)。

 この例では,研究対象語と語形(よみ)が同一であることが確実な文字列の表記リストの作成 を三七とするので,仮名表記かふりがなの振られた表記の文字列をタグ付けの対象とする。その ために,「対象本文」に「RO(ルビを開いたテキスト/踊り字を展開する)」,「対象文字列」に 研究対象語を仮名表記で入力する。

 次に,「ファイルの設定」でタグ付けの対象とするXML文書を指定,「確定」ボタンをクリッ クすると,タグ付けする情報の設定が完了する。

〔手順2〕候補のリストアップと編集

 「たんぽぽタガー」の「(2)候補のリストアップと編集」にある「リストを作らないで直接タ グ付けする」にチェックを入れる(この例ではタグ付け候補の編集は行わない)。

〔手順3〕タグ付けの実行

 「たんぽぽタガー」の「(3)タグ付けの実行」にある「タグ形式」で,「空要素タグ」にチェッ クを入れる。この例では,タグ付け対象のXML文書を上書きしないようにするために,「結果 ファイルの保存先」でタグ付け対象のXML文書のあるフォルダとは劉のフォルダを指定する か,「結果ファイル名」で「名前の前に き付ける」にチェックを入れ, に適宜文字列を 入力するかする。

 fタグ付け実行」ボタンをクリックすると,タグ付けが開始される。「メッセージ」にタグ付け 完了のメッセージが表示されることを確認する。

〔手順4〕XSLTによる表記リストの作成

 「たんぽぽタガー」の「(4)タグ付けの確認」にあるドタグ付けしたファイルの検証」ボタン をクリック,タグ付けしたXML文書が正しい旨のメッセージが表示されることを確認する。 「プリズムを起動」ボタンをクリックし,XSLTスタイルシートを適用するためのアプリケーシ ョン「プリズム」を起動する。

「プリズム」の「入力XMLファイル」でタグ付けを終えたXML文書を指定,「適用するスタ

イル」で表記一覧を作成するためのスタイルシート「表記リスト .xsljを指定,「変換(ブラウザで表示)」ボタンをクリックする と、表記リストが表示される(図3)。リストの左から1列目が 本文中での表記(次の例2で利用するためルビは削除), 2列目 がタグ付け対象文字列である。これで、研究対象語と語形(よ み)が岡一の文字列の表記リストが完成した。

# 3.2,〔例2〕研究対象語へのタグ付けとKWICの作成

〔手順1〕タグ付けする情報の設定

 3.1.の〔手順1〕同様に,「たんぽぽタガー」の「(1)タグ付け する情報の設定」でタグの設定を表示させる(図4)。

 この例では,語形(よみ)が確定できなくとも,研究対象語で ある可能性がある文字列すべてをタグ付け候補とすることで,検 索漏れを最小限にすることを目標とする。そのため,「対象本文」 に「TO(通常のテキスト/踊り字を展開する)」,「対象文字列」 に3.1.で作成した表記リスト(図3)を参照し、ルビのない表記 を入力する。これにより,ルビのない表記の用例があったとして も,タグ付けの候補として拾い上げることができる。また,「情 報A」以降の列は,タグ付けの漫的に応じて適宜入力することに なるが,この例では,「情報A」に研究対象語の分類,「情報B」 に研究対象語の基本語形を入力する。以上の作業は、図3の画面 上でリストを選択・コピーしたものを利用すれば,手間を省くこ とができるであろう。

/ 表記リスト - Windows Internet E2 |□ |□ | × about blank  $C^{\infty}(\mathbb{C})$  . HX  $\mathcal{L}$  . ☆ ☆ @ 表記リスト 表記リスト 貴郎 貴嬢<br>貴君 あなた あなた あなた あなた 重支 ホカト 彼方 あなた お前 おキヘ マイエンピュータ  $+100$ 

図3 表記リスト

|     | 月象 対象文字列 情報A 情報B 情報C |                            |  |
|-----|----------------------|----------------------------|--|
| TO  | 登 EB                 | 二人称代历なた<br>名詞              |  |
| TO  | 貴族                   | 二人称代のなた<br>名同              |  |
| łто | 負君                   | 二人称代あなた<br>名間              |  |
| TO  | あなた                  | 二人称代あなた<br>名詞              |  |
| TÔ  | 音女                   | Ξ⊼िπ <sub>ळ なた</sub><br>名詞 |  |
| T٢  | 徳方                   | 二人称代あなた<br>名詞              |  |
| TO  | お前                   | 二人称代 <sub>おまへ</sub><br>名詞  |  |
| TO  | 印前                   | 二人称代历史人<br>名詞              |  |

図4 研究対象語へのタグ付け 設定

 なお,「ファイルの設定」で指定するのは,3.1.で作成した,表記リスト作成のためにタグを 付けた XML 文書ではなく、元の XML 文書とする。

〔三二2〕候補のリストアップと編集

「たんぽぽタガー」の「(2)候補のリストアップと編集」にある「リストの前後文脈長」を入力 後,「タグ付け候補をリストアップ」ボタンをクリックすると,タグ付け候補のリストアップが 開始される。「メッセージ」にリストアップ完了のメッセージが表示されたことを確認した後, 「リストを Excel で表示」ボタンまたは「リストをエディタで表示」ボタンをクリックし,候補 リストを表示する(図5)。

リストの最右列に,タグ付け候補の文字列が【 】に括られ前後文脈とともに表示されるの で,これを手がかりに【】内が研究対象語か否かを判断し,研究対象語ではないと判断される 候補は、その行ごと削除する。なお、候補リストでは判断が困難なものは、いったん候補として 残しておき,タグ付け後,XML文書をテキストエディタ等で開いて,改めて削除することも可 能である。編集完了後、リストを上書保存し終了する。

| <b><i>Property of the State State</i></b> | $E =$  | <b>Communication</b> | $D$ $E$ $F$ $G$ $H$ $I$ $J$ $J$ $K$ $I$<br><b>D</b> Ford          |
|-------------------------------------------|--------|----------------------|-------------------------------------------------------------------|
| <b>C:YDOCUN</b>                           | 88739  |                      | 88741 Kt:tag text技わ。此間、お祖母さんに聞いたら、【御前】なぞそんなことを聞くものぢやないッて怒ら        |
| 2 C:YDOCUN                                | 243667 |                      | 243669 〈tːtag text:「成つてしまひまして………それから思ふと、【御前】はちつとも御變り御座いませんのねェ。 梅河 |
| <b>S CYDOCUN</b>                          | 248363 |                      | 248365 Kttag text引 高が女の一人や二人、 他人にあらぬ兄【御前】へ、 お遣はしなされたとて、 弓矢の 耻にも   |
| 4 IC:YDOCUN                               | 264715 |                      | 264717 Kttag text: 達ふとえ?_敵の陣中へ参つたあとで、また【御前】に出る靜緒ぢやと思ふてか。 (鐘聲遠く聞   |
| <b>SEIG YDOOUN</b>                        | 86281  |                      | 86283 Kttag text-の。隨分思切つて書いて遣つたことよ。【當即】も私もまだ修業中なのに、そんなことをして       |
| ≋6 C:YDOCUN                               | 86416  |                      | - 86418 Kt:tag text=れに父が無いから一層やかましいわねえ。【 貴郎】から手紙が來たことでも知れようもんならそれ |
| <b>E 7 CYDOOUN</b>                        | 229712 |                      | 229714 Kttag textにて直し、都屋子 それはさうと、ねエ【貴郎】! 早見 何だ?ト、ストーフの前の          |
| <b>E CYDOCUN</b>                          | 229947 |                      | 229949 Kttag textねる様な事を云つてる。都屋子 でもねェ【貴郎】………私、あの方存じてるんですよ。早見       |
| <b>BEIC:YDOCUN</b>                        | 230078 |                      | 230080 Kt:tag text=さうか……… 何時時分だ? 都塵子―まだ【貴郎】、下谷に居る時分の事ですから、 大分以前―  |
| L10 IC:¥DOCUN                             | 236108 |                      | 236110 くttag textiせんか。ね、 費擦! 多美子 だつて【賃部】! 筋分なんですもの。 青海 だから今       |
| <b>ESSEC VOOCUM</b>                       | 236324 |                      | 236326  Kttag text  参美子  何も恕ちや居ませんけれども……【貴郎】が私の云ふ事を、ちつとも聞いて下ださらな  |
| $12$ C.YDOCUM                             | 236876 |                      | 236878 Kt.tag text-ら、私も諾を云つたんですが、……それを【貴郎】に、何だか私が心變りをして、心から其氣     |

図5 タグ付け候補のリスト

〔手川fi 3〕タグ付けの実行

3.1.の〔手順3〕同様に行う。

〔手順4〕XSLTによるKWICの作成

 ヂプリズム」を起動するまでは3.1.の〔手順4〕と岡様である。「プリズム」の「適用するスタ イル」で、XML 文書をタブ区切りテキストファイル形式の KWIC(文脈付き索引)に変換する スタイルシート「kwic.xsl」を指定する。「ファイル出力オプション」を適宜設定後, 「変換(フ ァイルに出力)」ボタンをクリックすると,ファイルへの出力が開始される。出力完了のメッセ ージを確認後,出力されたファイルをExce1で読み込むと,表形式で表示される(図6)。

|      |        |                             |                      |                            |  | 98. |     |                                                                 |  |  |           |  |                           |  |  |                          |  |
|------|--------|-----------------------------|----------------------|----------------------------|--|-----|-----|-----------------------------------------------------------------|--|--|-----------|--|---------------------------|--|--|--------------------------|--|
| 年    |        | 号 拉置                        | 記事題名                 | - 記事著者   記事文体引用文体引用種汚l用話巻A |  |     |     |                                                                 |  |  | 前文馬 検索対象語 |  |                           |  |  |                          |  |
|      | 1909 i |                             | P063B04 社会の変異姉崎靖風 口語 |                            |  |     |     | 二人称代名おまへ か云のは抑も生意氣だ。 社會の筝は お前                                   |  |  |           |  |                           |  |  | 等の煩々悶々に一々對えて世話をしてやる      |  |
|      | 19091  | 1 P081B14 手抵                |                      | 田山花袋 口語                    |  | 绘話  | 一線父 | 二人称代名おまへ  ねえ説母[をば]さん。 お前[まへ]                                    |  |  |           |  |                           |  |  | にもさういふ手[て]紙[がみ]が来[き]たこ   |  |
|      | 1909   | :P082B23 手紙                 |                      | 田山花袋 口語                    |  | 手抓  | お衆  | 二人称代そあなた」「つて書[か]いて遣[や]つたことよ。 賞郎[あなた]                            |  |  |           |  |                           |  |  | も私「わたし】もまだ修[しゆ]業「げふ]中「!  |  |
| 1909 |        | P083A03 手紙                  |                      | 田山花袋 口話                    |  | 手紙  | お袋  | 二人称代ぞあなた」「から一層【そう】やかましいわねえ。  貴郎【あなた】                            |  |  |           |  |                           |  |  | から手[て]紙[がみ]が來[ぎ]たことでもお   |  |
| 1909 |        | P083B03 手紙                  |                      | 田山花袋 口語                    |  | 会話  |     | 寺の叔長二人称代をあなたとり】で彼惑[そこ]に崩(ね)でよ。よく「貴殯[あなた]                        |  |  |           |  |                           |  |  | あんな淋[さび]しい處[ところ]に一人[ひど   |  |
| 1909 |        | P084B04 手紙                  |                      | 田山花袋 口語                    |  | 手紙  | 正木  | 二人称代名あなた   10 伯父[をぢ]さんを持[も]つて、   貴族[あなた]                        |  |  |           |  |                           |  |  | は幸福[しあはせ]だの何[なん]だのツて~    |  |
| 1909 |        | 1 P084B09 手紙                |                      | 旧山花袋 口語                    |  | 手紙  | 证本  | 「二人称代ぞあなた どこんなことが書[か]いてあつたわ。 貴撑[あなた]                            |  |  |           |  |                           |  |  | は昨日[8のふ]の夕[ゆふ]方[がた]、 桑   |  |
| 1909 |        | 1 P084B11 手紙                |                      | 田山花袋 口語                    |  | 年級  | 正木  | 「二人称代ぞあなた ![わたし]は其[その]聲[こゑ]ですぐ[賞骥[あなた]                          |  |  |           |  | だと知[し]り【まし】た。【貴嬢[あなた]】は;  |  |  |                          |  |
| 1909 |        | P084B11  半紙                 |                      | 田山花袋 口話                    |  | 平紙  | 证本  | 「二人称代ネあなた主嬢[あなた]]だと知[し]り【まし]た。 賞嫁[あなた]                          |  |  |           |  | 「は其[その]時[とき]紅[とき]色[いろ]の!」 |  |  |                          |  |
| 1909 |        | 1 P084B15 手紙                |                      | 田山花袋 口語                    |  | 手紙  | 正本  | 二人称代そあなた {しやべ]つたんだと思[おも]ふのよ。 貪媒[あなた] (はヴアイオリンが御[お]上[じやう]手[ず]    |  |  |           |  |                           |  |  |                          |  |
| 1909 |        | 1 iP085A14 手紙               |                      | 田山花袋 口語                    |  | 会話  | 祖母  | - 二人称代をおまへ { お祖母[ばあ]さんに開[き]いたら、  御[お]前[まへ]なぞそんなことを開[き]くものぢやないツ? |  |  |           |  |                           |  |  |                          |  |
| 1909 |        | 1 P089B19 流刑者               |                      | 斎藤野の人口結                    |  | 樂話  |     | ○アクスヨリ二人称代名あなた 》 あの私【わたくし】は夢[ゆめ]で、  賞書[あなた]                     |  |  |           |  |                           |  |  | ○① 嫌味[いや]な風[ふう]にお成[な]りな? |  |
| 1909 |        | P090A03 流刑者                 |                      | 帝籍野の人口語                    |  | 会話  |     | アクスヨノ二人称代名あなた 江ゆめ]を見[み]たん【です】。それは「貴君[あなた]                       |  |  |           |  | が市[いち]からお歸[かへ]りに成[な]つで    |  |  |                          |  |
| 1909 |        | PO90A04 混刑者                 |                      | 斎藤野の人口語                    |  | 全話  |     | 「アクスヨノ二人称代きあなた」をお取[と]り成[な]さい【ます】とね、「貴君[あなた]                     |  |  |           |  | 「のお頭髮[つむ]がもう眞[まつ]白[しろ]で、  |  |  |                          |  |
| 1909 |        | 1 iP090A24   流刑者            |                      | 斎藤野の人口語                    |  | 李話  |     | 三級判官三二人称代名おまへ! しんしん おおい、お前(まへ)                                  |  |  |           |  |                           |  |  | は何[なん]と芸氏弓ふか、何處[どこ]に行論   |  |
|      |        | 1. 0.3.35 tor 1190901 2.3.3 |                      |                            |  |     |     |                                                                 |  |  |           |  |                           |  |  |                          |  |

図6 KWIC

 これで,研究対象語のKWICが完成した。『太陽コーパス』付属のアプリケーション「ひまわ り」13「たんぽぽ」でもKWICの作成は可能であるが、これらは、「検索対象語と前後文脈とを区 切る」「検索対象語と前後文脈をルビ付きで表示する」「検索対象語に自分で付与した情報を表示 する」といった機能の一部にしか対応していない。

# 3.3.〔例3〕研究対象語と共起する語の集計表の作成

[手順1]共起する語へのタグ付け

研究対象語と共起する語へのタグ付けは、3.1.〔手順1〕 から3.2.〔手順3〕までと同様に行う。ただし、「ファイルの 設定」においては、3.2.で研究対象語へのタグを埋め込んだ XMLファイルを指定する。これは,研究対象語へのタグと

| 対象<br>本文 | 対象文字列                    | 情报A | 情報B              | 情報C |
|----------|--------------------------|-----|------------------|-----|
| TO       | にざいげま<br>li#1.71         | 数体  | ございま             |     |
| lTO.     | 御座には注<br>「せしす】           | 数体  | ございま             |     |
| то       | ませしす】                    | 数体  | ます               |     |
| TO       | でせしす】                    | 敬体  | i 7 ਵ            |     |
|          | Excell <sup>*</sup> 10 % |     | <b>IT GO ILL</b> |     |

図7 共起する語のタグ付け設定

共起する語へのタグとを隅一のXMLファイルに共存させるためである。なお,「(1)タグ付けす る情報の設定」の「タグの設定」の「対象文字列」では,「ござ「いり]ま「せしす]」のように 正規表現を使用できる(図7)。

### 〔手順4〕XSLTによる語数集計表の作成

 ヂプリズム」を起動するまでの手順は3.1.の〔手順4〕と同様である。「プリズム」の「適用す るスタイル」で,XMLファイルをタグ集計表に変換する「タグ集計.xsl」を指定する。「変換 (ブラウザで表示)する」ボタンをクリックすると、集計表が表示される(図8)。これで、タグ の集計表が完成した。

|              | メーク大学部 - Windows Internet Explorer<br>e contarza |               |          |              | Str X Google                                                                                                    |     |   |                 |   | $1$ $1$<br> 0 |
|--------------|--------------------------------------------------|---------------|----------|--------------|----------------------------------------------------------------------------------------------------|-----|---|-----------------|---|---------------|
| $\mathbf{a}$ | 25.5グ集計                                          |               |          | <u> U</u>    | $\frac{1}{2}$ , $\frac{1}{2}$ , $\frac{1}{2}$ , $\frac{1}{2}$ , $\frac{1}{2}$ , $\frac{1}{2}$ , $\frac{1}{2}$ , $\frac{1}{2}$ , $\frac{1}{2}$ , $\frac{1}{2}$ , $\frac{1}{2}$ , $\frac{1}{2}$ |     |   |                 |   |               |
| 伡            | タグ集計<br>号置用開始位 記事題名                              |               | 引用<br>種別 | 月用話者 月用本文    |                                                                                                    | lt. | ↜ | あな おま にざい<br>ほす | န | 医牙            |
|              | 1909 01 P084B12                                  | 手紙            | 手紙       | 正木           | わたし                                                                                                    |     |   |                 |   |               |
|              | 1909 01 P308A12                                  | 喜劇 まぜっか<br>W. | 会話       | 多美子          | いっえ、(食師)はロばかし、まだ疑って房らついやるん(です)。……よう御室んす。<br>そんなに疑ってらついやるんなら、私が確な診療を見せ(ませ)う。誰にも見せち<br>や成らないつて、父に内護で借りたん【です】が、【貴郎】【です】から臭せてあげ【ま<br>け】。痛くない腹を探られるのが厭【です】から……                                     |     |   |                 |   |               |
|              | 1909 01 P091B23                                  | 流刑者           | 会話       | アクスヨノ<br>フの妻 | 「#483」を結び、ここに、コンクーニー                                                                                                    |     |   |                 |   |               |
|              | STATISTIC                                        |               |          |              | <b>Research Contract of the Second Contract of the United States</b>                                                                                                    |     |   |                 |   | $2.102 - 1$   |

図8 語数集計表

3.4. 付けたタグの活用

以上,例1から例3で「たんぽぽタガー」を使った研究例を紹介したが、実際の XML ファイ ルには次のようにタグが付けられている。太字体の部分が新たに付けられたタグである。

〈s>い・え,〈/s>

〈s〉 (t:tag text=" ルビなし " search=" 貴郎 " A=" 二人称代名詞 " B=" あなた " id="237393:237395"/ 〉〈rrt=" あ なた")貴郎〈/r>〈t:endtag id="237393:237395"/〉は〈r rt=" くち "〉口〈/r>ばかし,〈/s〉

〈s>まだ〈r rt=" うたぐ">疑〈/r>つて〈r rt=" ゐ ">居〈/r>らつしやるん〈1位置 ="P308A07" / 〉(t:tag text="ルビな し" search="で[せしす]" A="敬体" B="です" id="237414:237416"/〉です〈t:endtag id="237414:237416"/〉。  $\langle$ /s $\rangle$ 

〈s>……よう〈rrt="ご"〉御〈/r>〈rrt置"ざ"〉座〈/r>んす。〈/s>

<s>そんなに〈r rt="うたが"〉疑く/r>つてらっしやるんなく1位i置講"P308AO8"/〉ら,〈/s>

〈s>〈rrt="わたし"〉私〈/r>がくr rt ・"たしか"〉確〈/r>なく注原文="謹〔しやう]"分類="G仮名遣"〉〈rrt=" しよう")證〈/r>〈/注〉〈r rt=" こ")據〈/r>を〈r rt=" み")見〈/r)せ〈注 原文 =" ましや " 分類 ="G 仮名遣 "〉  $\langle$ t:tag text="ルビなし"search="ま[せしす]"A="敬体"B="ます"id="237454:237456"/〉ませ〈/注〉〈t: endtag id="237454:237456" /  $\partial_0$   $\langle$  /s  $\rangle$ 

このように調査した結果をタグの形で XML 文書内に残しておいて、後から活用できるのが本 稿で提案する研究手法の特長である。タグをさらに追加することも可能であるから、例えば常体 の文末辞「だ」「である」を調査対象に加えて共起関係を再調査する必要が生じた場合も,同じ XML文書に追加してタグ付け作業を行い, XSLTスタイルシートで集計し直せば,比較的簡単 に再調査が終了する。このように,一一度たんねんに調査した結果を次の調査の際に活かすことが できれば,新たな発見につながることもあろうし,また,単独では役に立たなかった調査結果が 重要な意味を持つことになるかもしれない。

 さらに,研究例では「kwic.xsl」を使ったKWIC(図6)や「タグ集計.xsl」を使った集計表 (図8)を紹介したが,XSLTスタイルシートを研究者が薪たに作成することで, XML文書内の 別の情報を参照したリスト作成や集計も可能である。適用するスタイルシートを変えるだけで薪 たな観点に立った分析ができることも、この研究手法の特長の一つである。しかし、XSLTに不 慣れな研究者にとっては,白紙の状態からのスタイルシートの自作は敷居が高く感じられるかも しれない。そのような場合には、まずは「kwic.xsl|「タグ集計.xsl| 等の付属スタイルシートに 改造を施して利用するところがら始めるのも一つの方法である14。

## 4.おわりに

 現在,コンピュータを利用した日本語研究はますます広がりを見せ,XML文書をはじめとす るコンピュータ上で扱うことのできる資料の量は膨大なものになりつつある。こうした流れの中 で,個人の研究者が,膨大な資料の中から用例を効率よく過不足なく収集し,再利用しやすい形 で保存,時々の研究場面に応じて参照できる手法を開発することは,重要な課題の一つと考えら れる。本稿ではその一例として,XMLタグ付けプログラムとXSLTスタイルシートを活用した 研究手法を紹介した。このような新たな資料と新たな研究手法が,従来とは異なる視点を日本語 研究者にもたらし,より深化した研究へとつながることが期待される。

# the control of the control of the control of the control of the control of the control of the control of the c<br>The control of the control of the control of the control of the control of the control of the control of the c

- $1 -$ |国立国語研究所の言語コーパス整備計画 KOTONOHA http://www2.kokken.go.jp/kotonoha/
- 青空文庫 http://www.aozora.gr.jp/
- $\begin{array}{c} 2 \\ 3 \\ 4 \end{array}$ 3 言語研究における XML 活用の有効性について日本語で平易に解説したものとして千葉(2006) がある。
- 4『太陽コーパス』のほかに『近代女性雑誌コーパス』が公開されている。文書定義は両者共通。 http://www.kokken.go.jp/1rc/index.php?近代女性雑誌コーパス
- 公開場所は国立國語研究所「言語データベースとソフトウェア」http://www.kokken.go.jp/irc/
- 6 Internet Explorer 6 以降が動作する Windows 環境に対応する。
- Per1スクリプトから実行形式のファイルを生成するパッケージ。 http://par.perl.org/
- 8 W3C Ruby Annotation http://www.w3.org/TR/ruby/
- 6<br>7<br>8<br>9 インターフェイス・付属 XSLT スタイルシートは, A ~Cの3属性までの対応であるが, プ 9. ログラムは最大26属性(Zまで)の埋め込みに対応している。
- 10 たとえば,タグ付けされた部分をXPathで取得する場合に,開始・終了タグ形式であれば単 に「t:tag」と指定できるところを,「t:tag/following-sibling::node O [following-sibling::t:endtag/ @id = current ()/@id] | などとしてid 属性を用いて指定する必要がある。
- 11 「プリズム」は国立国語研究所「言語データベースとソフトウェア」のページで公開中。
- 12本稿で紹介する手法を用いた『太陽コーパス」の二人称代名詞に関する論考は近藤(2007)を参 照のこと。
- 13 「ひまわり」は国立国語研究所「言語データベースとソフトウェア」のページで公開中。
- 14 小木曽(2005)で『太陽コーパス』対応の XSLT スタイルシートの改造例を紹介している。

# 文考文<mark>.</mark><br>◆ 文考文.

- 小木曽智信(2005)「構造化テキストを直接利用するアプリケーションー『プリズム』と『たんぽぽ』
- 一」『雑誌「太陽」における確立期現代語の研究一「太陽コーパス」研究論文集一』,83-113,博 文館新社
- 国立国語研究所(2005)『国立国語研究所資料集15太陽コーパス 雑誌『太陽』日本語データベー ス』,博文館新社
- 近藤明日子(2007)「明治末期の二人称代名詞一『太陽コーパス』を資料として一一」『日本語臼本文学 論集』,笠間書院
- 田中牧郎(2005)「言語資料としての雑誌『太陽』の考察と『太陽コーパス』の設計」『雑誌「太陽」 における確立期現代語の研究–「太陽コーパス」研究論文集––」, 1-48, 博文館新社
- 千葉庄寿(2006)「構造化された書語データが醤語研究にもたらすもの一コーパスを利用する言語研 究者の知識基盤としてのXML一」『麗澤大学紀要』82,43-65,麗澤大学

付 記

 本稿は,日本学術振興会科学研究費補助金・基盤研究(C)「コーパス琶語学の方法に基づく言文 一致現象の解析j(2006~2007年度 研究代表者:田中牧郎 研究分握者:岡島昭浩・岡部嘉幸・ 小木曽智信・近藤明日子)による成果の一部を含む。

> (投稿受理日 2007年1月31臼) (最終原稿受理日 2007年6月21日)

- 小木瞥 智信(おぎそ としのぶ) 国立国語研究所研究開発部門 190-8561東京都立川市緑町10-2 togiso@kokken.go.jp
- 近藤 明日子(こんどう あすご) 国立国語研究所研究開発部門 190-8561東京都立川市緑町10-2 kondo@kokken.go.jp

# New XML-tagging program for Japanese linguistic study:

# Its function and application

 OGISO Toshinobu The National lnstitute for Japanese Language

 KONDO Asuko The National Institute for Japanese Language

#### Keywords

XML, structured document, example retrieval, tagging, Taiyō Corpus

#### Abstract and the contract of the Abstract Abstract and the Abstract of the Abstract Abstract Abstract Abstract

 At present, Japanese linguistic resources in XML format are becoming common. lt is required to use these resources efficiently for Japanese linguistic studies.

Therefore, we have developed a XML-tagging program Tanpopo Tagger which provides new methods for linguistic research using XML documents. This program enables linguists to mark up text strings in any XML document with original tags which have useful attributes. With this program, linguists can fully extract necessary information from the resources for their research. And also, they can save the results of the research as XML tags to reuse them in other studies.

 In this paper, we first describe the function and usage of this program and its usage. Next, we show some examples of study using this program, and XSLT style sheets we made for linguistic research. By applying these style sheets to the XML documents tagged by this program, linguists can easily create their original lists or tables of the strings.